#### LED KIOSK/TOTEM INSTRUCTIONS

Chris Thomas July 26, 2022

- Make a movie using these specs: 288 pixels wide x 972 pixels high H264 encoding in a MP4 container 29.97FPS up to 60 fps data rate 1mbits to 10 mbits/sec.
- 2) Email or dropbox movie/s to your iPhone
- 3) Save movie/s in Photos/Video app on iPhone
- 4) Download the ViPlex Handy app (from App Store)

5) Stand next to a powered on totem and open your Setttings -> Wifi and look for the name of its built-in access point (there is a label on the top, back of each unit ex: AP**40000214**)

6) Join that kiosk's network with Password: 12345678

7) Once connected to the totems network, launch ViPLex Handy, click on "Local Devices" in the bottom menu, select the matching number of the totem (ex: Taurus-**0400000214)** and connect to the device (blue connect button).

8) click on 3dots to see more options, may have to click on name again to connect / disconnect.

9) click on bottom menu "Local Solutions"

#### LED KIOSK/TOTEM INSTRUCTIONS

Chris Thomas July 26, 2022

10) click "+ Add Solution"

11) give the solution a unique name, scressn resolution of 288\*972 with the first window layout (no splits) hit OK

12) click Add Media button, select media type "Video" click on thumbnail of the desired movie, hit OK

13) You must "publish" the solution by clicking on the paper airplane icon in the upper right.

14) Movie should start playing and automatically loops

15) to gain more controls (brightness, etc) click "local devices" in lower menu, click three dots button next to connected device, to bring up the "Device Management" screen

16) Brightness is found in the screen settings menu

SEE BELOW SCREEN CAPTURES, organized by above section numbers

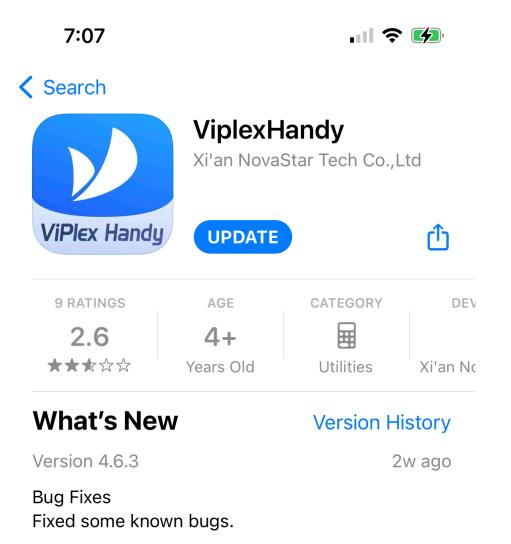

#### **Preview**

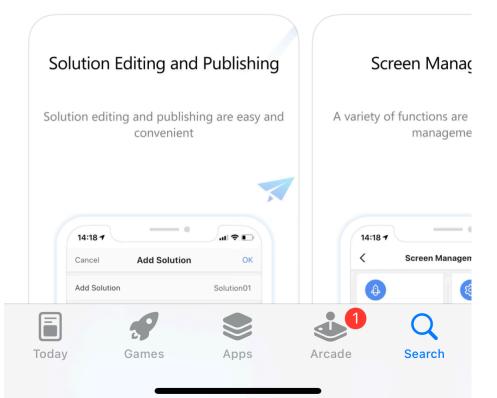

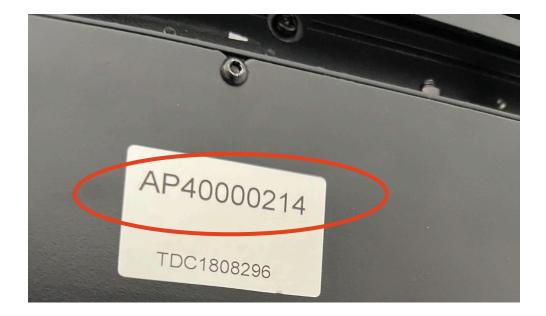

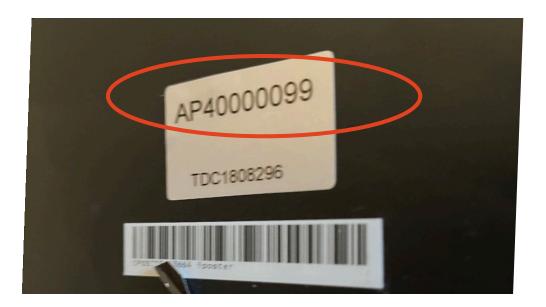

#### Password: 12345678

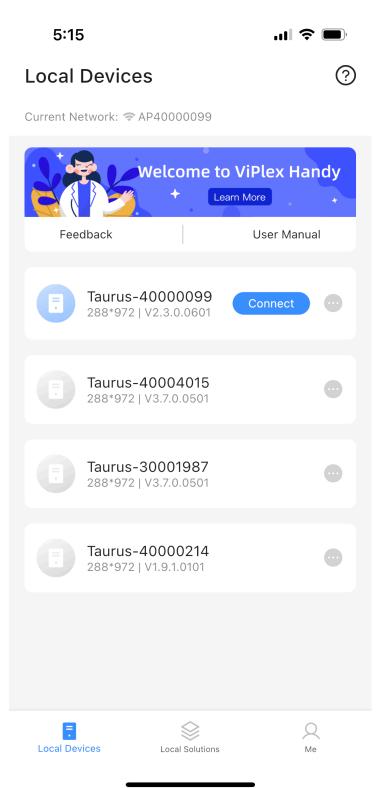

| 4:54      |                   | 111 5G 🔲 |
|-----------|-------------------|----------|
| Cancel    | Device Connection | ОК       |
| User Name | admin             |          |
| Password  | 123456            |          |
|           |                   |          |
|           |                   |          |
|           |                   |          |

#### Password: 123456

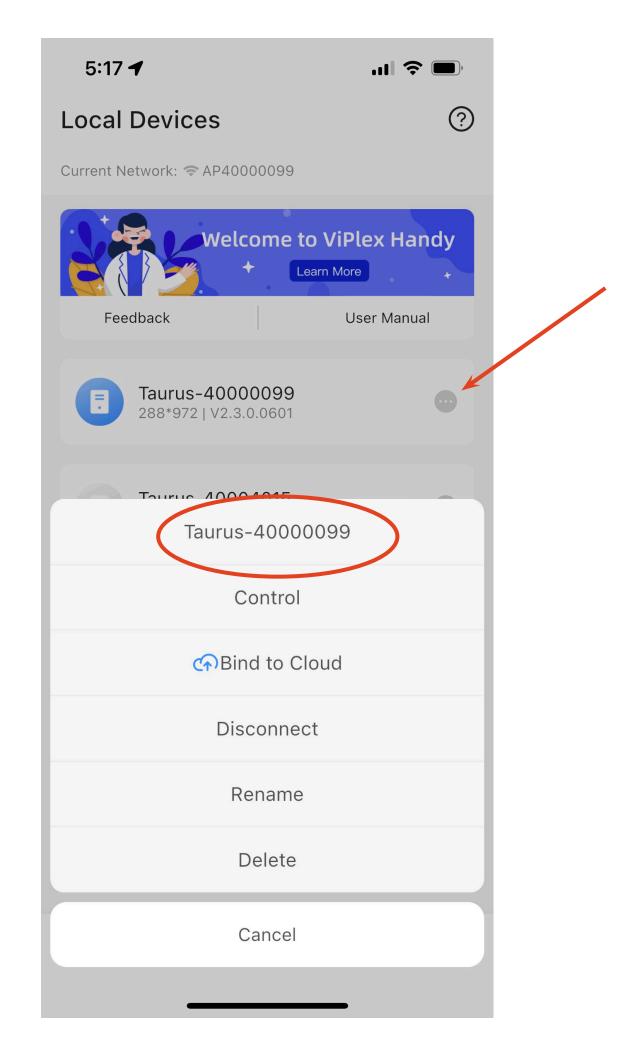

# 9.& 10.

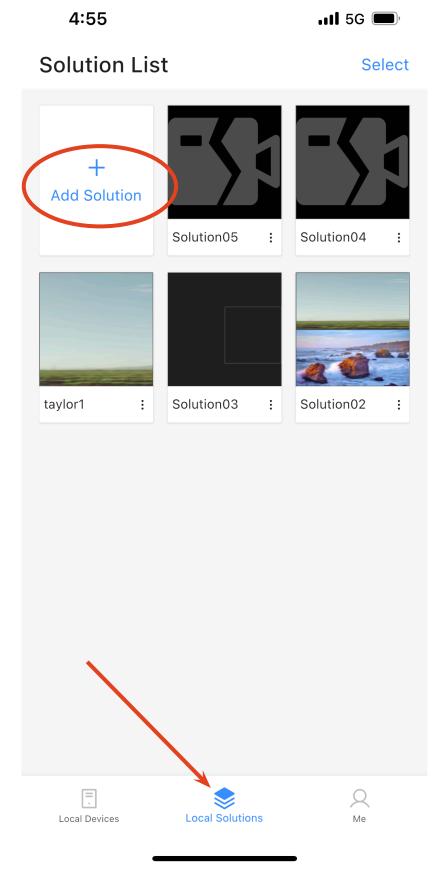

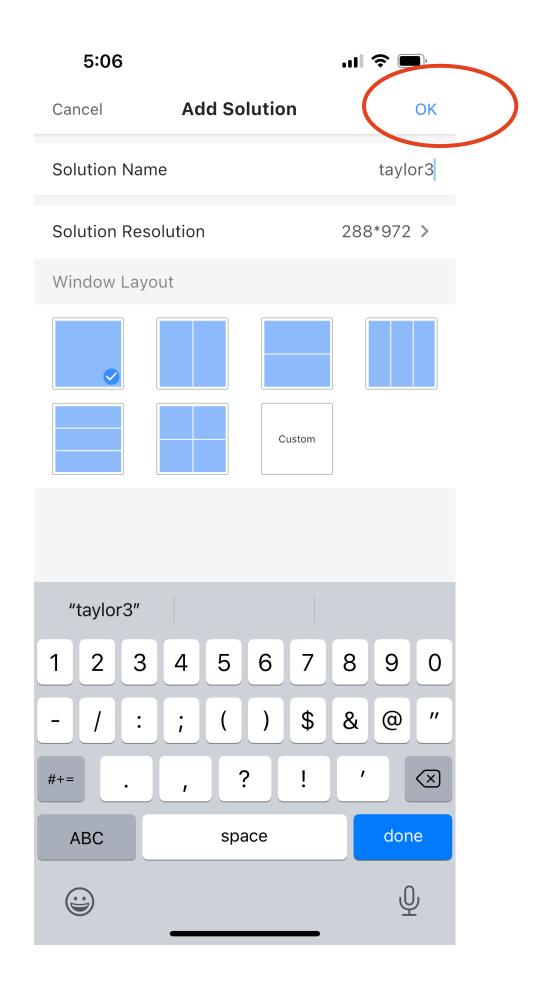

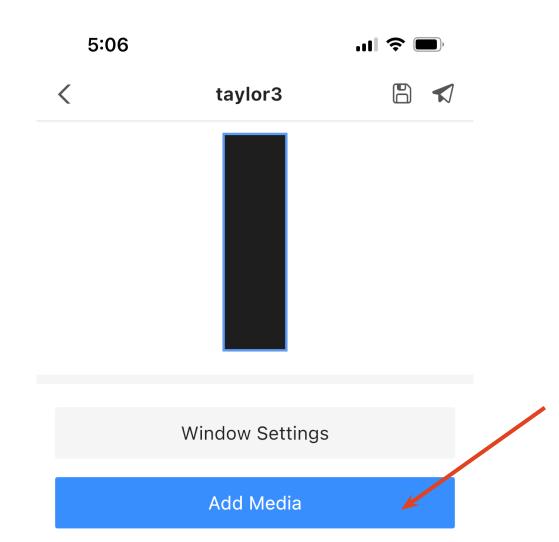

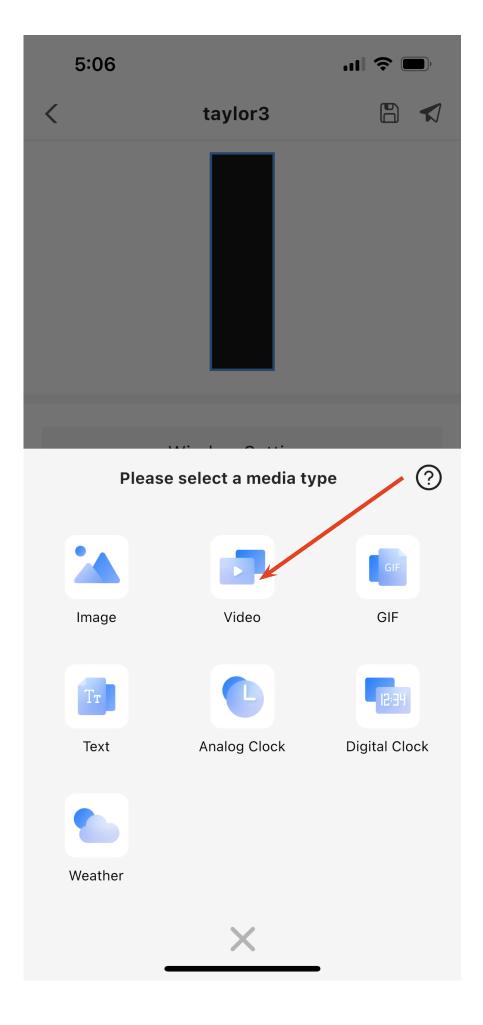

5:06

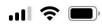

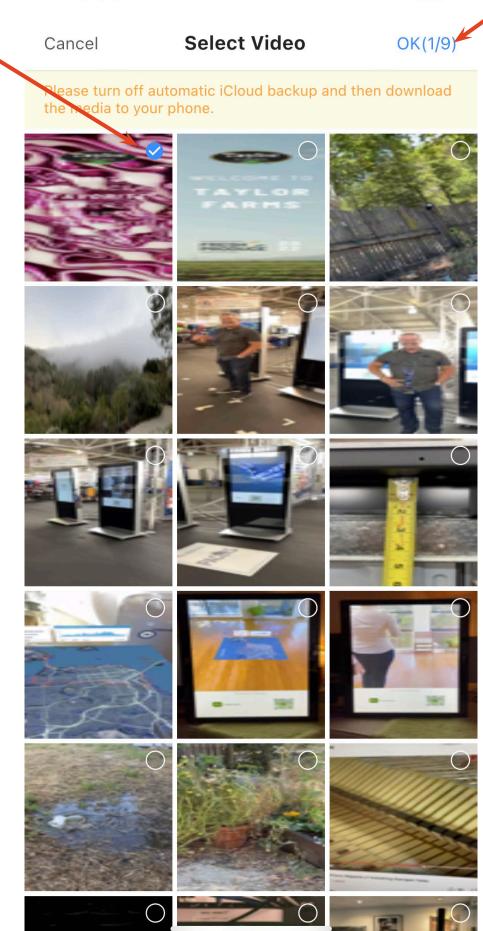

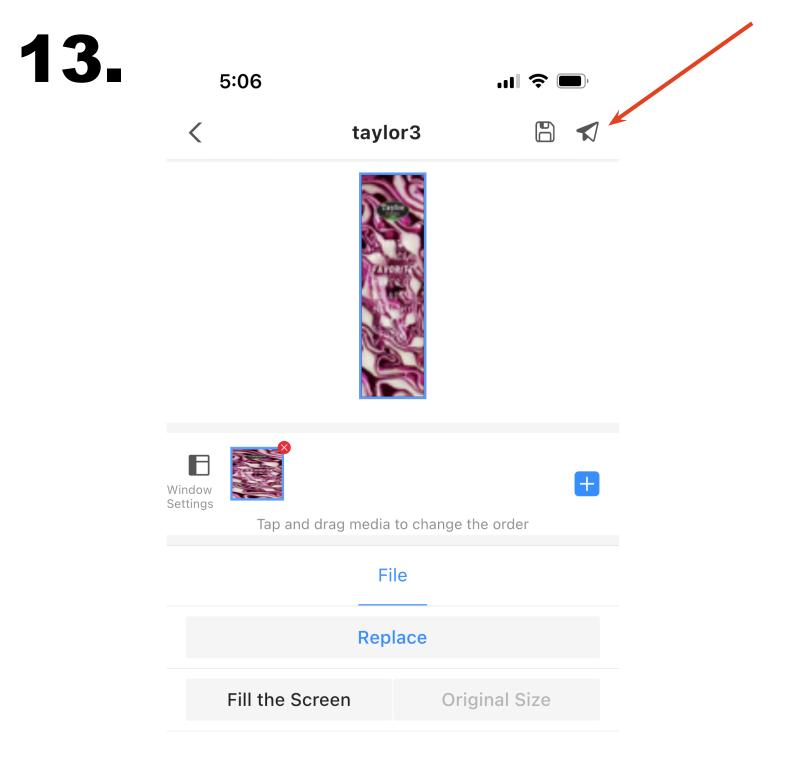

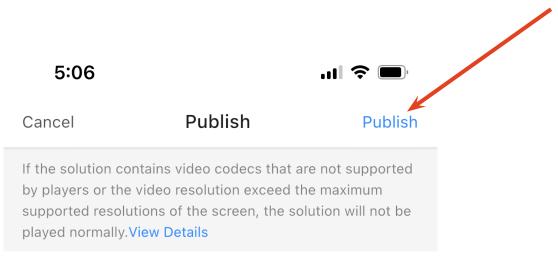

#### Taurus-40000099

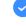

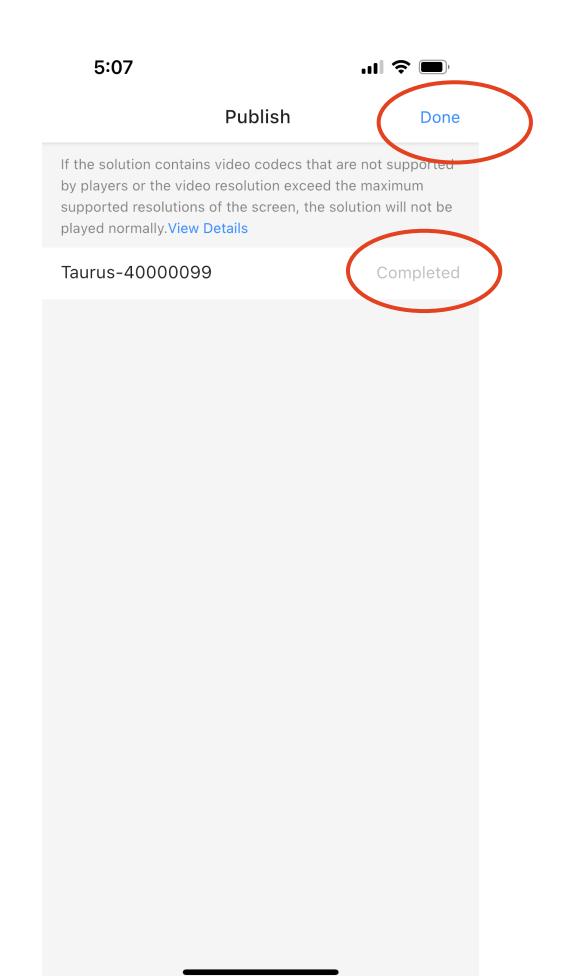

#### 4:57

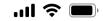

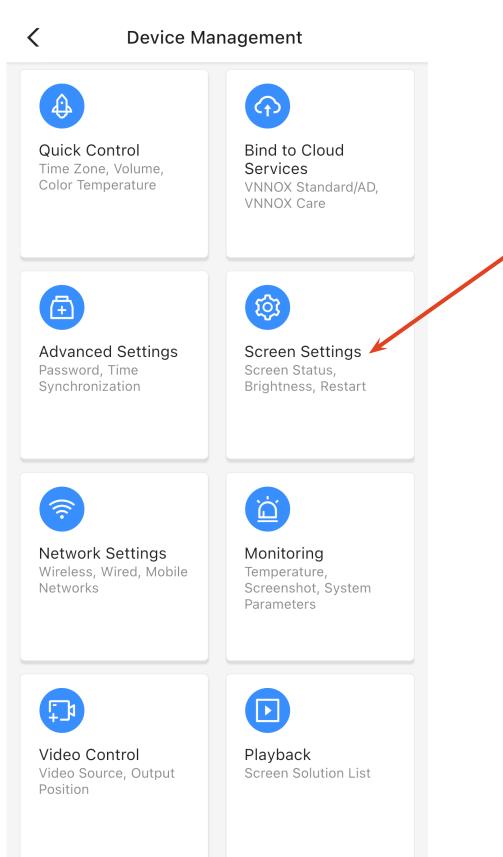